Областное бюджетное профессиональное образовательное учреждение «Суджанский сельскохозяйственный техникум»

PACCMOTPEHO: на заседании Педагогического совета ОБПОУ «ССХТ» Протокол № 7 от «11» ИЮНЯ 2020 г.

 $\overline{d}$ 

УТВЕРЖДЕНО: Приказ ОБПОУ «ССХТ» № 144 от «11» ИЮНЯ 2020 г. Директор ОБПОУ «ССХТ» Troel E.B. Харламов

# Комплект

контрольно-оценочные средства

ОП.08 Информационные технологии в профессиональной

# деятельности

специальность 38.02.01 Экономика и бухгалтерский учет по

отраслям

Кучеров 2020 г.

Контрольно-оценочные средства общепрофессиональной дисциплины ОП.08 Информационные технологии в профессиональной деятельности составлены государственного Федерального рабочей программы  $\mathbf{H}$ основе на образовательного стандарта среднего профессионального образования (приказ Министерства образования и науки Российской Федерации от 5 февраля 2018 г. № 69, Зарегистрирован в Минюсте России 26 февраля 2018 г. № 50137 по специальности 38.02.01 Экономика и бухгалтерский учет 9по отраслям))

Составитель: Дмитренко Е.Н. - преподаватель ОБПОУ «ССХТ»

Контрольно-оценочные средства общепрофессиональной дисциплины ОП.08 профессиональной деятельности технологии  $\bf{B}$ Информационные рассмотрены и одобрены на заседании методической комиссией

Председатель МК

Контрольно-оценочные средства общепрофессиональной дисциплины ОП.08 технологии профессиональной деятельности Информационные  $\, {\bf B}$ рассмотрены и одобрены на заседании методического совета Протокол №  $\not\perp$  от  $\not\perp$  С62020 г.

Председатель МС *Обедр* \_ О.Г. Кудинова

Заместитель директора по учебной работе Соедер О.К. Косименко

**Аннотация к контрольно-оценочным средствам по учебной дисциплине ОП.08. Информационные технологии в профессиональной деятельности**

#### **1.1. Область применения комплекта оценочных средств**

Контрольно-оценочные средства (КОС) разработаны в соответствии с требованиями основной профессиональной образовательной программы (ОПОП) и Федерального государственного образовательного стандарта среднего профессионального образования (приказ Министерства образования и науки Российской Федерации от 05 февраля 2018 г. №69, Зарегистрирован в Минюсте России 26.02.2018 N 50137) по специальности 38.02.01 Экономика и бухгалтерский учет (по отраслям) и программы учебной дисциплины «Информационные технологии в профессиональной деятельности».

Контрольно-оценочные средства предназначены для контроля и оценки образовательных достижений обучающихся, освоивших программу учебной дисциплины «Информационные технологии в профессиональной деятельности» для специальности 38.02.01 Экономика и бухгалтерский учет (по отраслям)

КОС включают контрольные материалы для проведения текущего контроля и промежуточной аттестации в форме дифференцированного зачета.

### **1.2. Проверяемые результаты обучения**

### **1.1.Общие положения**

Контрольно-оценочные средства (КОС) разработаны в соответствии с требованиями основной профессиональной образовательной программы (ОПОП) и Федерального государственного образовательного стандарта среднего профессионального образования (приказ Министерства образования и науки Российской Федерации от 05 февраля 2018 г. №69, Зарегистрирован в Минюсте России 26.02.2018 N 50137) по специальности 38.02.01 Экономика и бухгалтерский учет (по отраслям) и программы учебной дисциплины «Информационные технологии в профессиональной деятельности».

Контрольно-оценочные средства предназначены для контроля и оценки образовательных достижений обучающихся, освоивших программу учебной дисциплины «Информационные технологии в профессиональной деятельности» для специальности 38.02.01 Экономика и бухгалтерский учет (по отраслям)

КОС включают контрольные материалы для проведения текущего контроля и промежуточной аттестации в форме дифференцированного зачета.

#### **1. Паспорт**

#### **I. Паспорт комплекта оценочных средств**

#### **1.1. Область применения комплекта оценочных средств**

Контрольно-оценочные средства (КОС) разработаны в соответствии с требованиями основной профессиональной образовательной программы (ОПОП) и Федерального государственного образовательного стандарта среднего профессионального образования (приказ Министерства образования и науки Российской Федерации от 05 февраля 2018 г. №69, Зарегистрирован в Минюсте России 26.02.2018 N 50137) по специальности 38.02.01 Экономика и бухгалтерский учет (по отраслям) и программы учебной дисциплины «Информационные технологии в профессиональной деятельности».

Контрольно-оценочные средства предназначены для контроля и оценки образовательных достижений обучающихся, освоивших программу учебной дисциплины «Информационные технологии в профессиональной деятельности» для специальности 38.02.01 Экономика и бухгалтерский учет (по отраслям)

КОС включают контрольные материалы для проведения текущего контроля и промежуточной аттестации в форме дифференцированного зачета.

### **1.2. Проверяемые результаты обучения**

#### **1.1.Общие положения**

Контрольно-оценочные средства (КОС) разработаны в соответствии с требованиями основной профессиональной образовательной программы (ОПОП) и Федерального государственного образовательного стандарта среднего профессионального образования (приказ Министерства образования и науки Российской Федерации от 05 февраля 2018 г. №69, Зарегистрирован в Минюсте России 26.02.2018 N 50137) по специальности 38.02.01 Экономика и бухгалтерский учет (по отраслям) и программы учебной дисциплины «Информационные технологии в профессиональной деятельности».

Контрольно-оценочные средства предназначены для контроля и оценки образовательных достижений обучающихся, освоивших программу учебной

дисциплины «Информационные технологии в профессиональной деятельности» для специальности 38.02.01 Экономика и бухгалтерский учет (по отраслям)

КОС включают контрольные материалы для проведения текущего контроля и промежуточной аттестации в форме дифференцированного зачета.

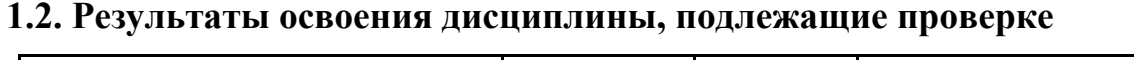

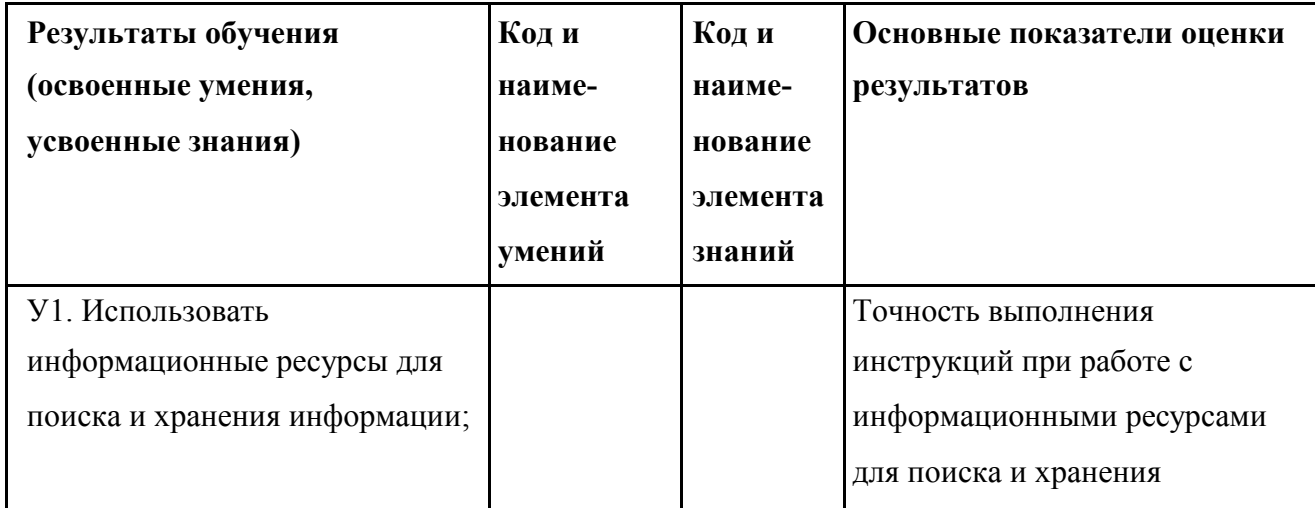

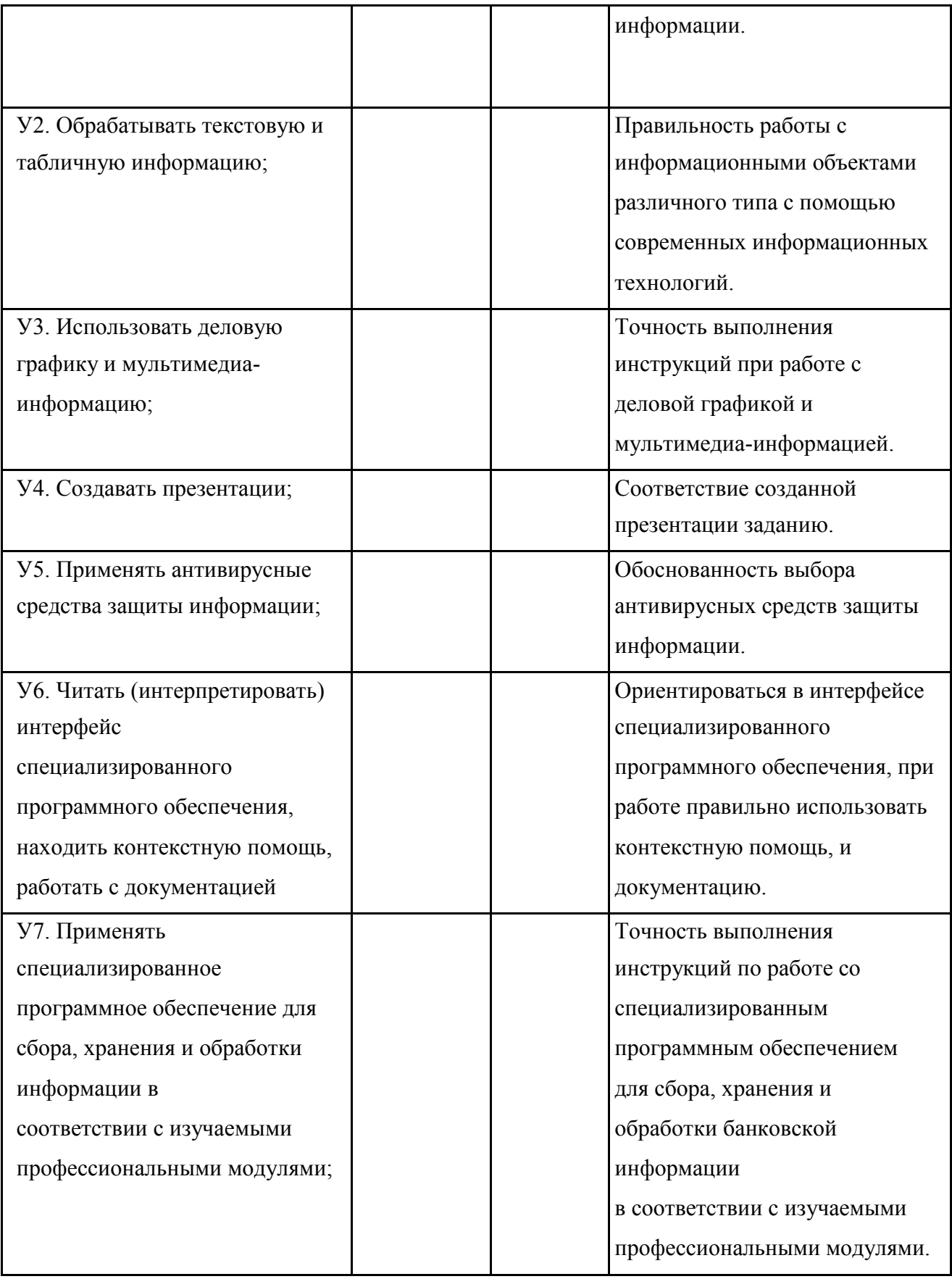

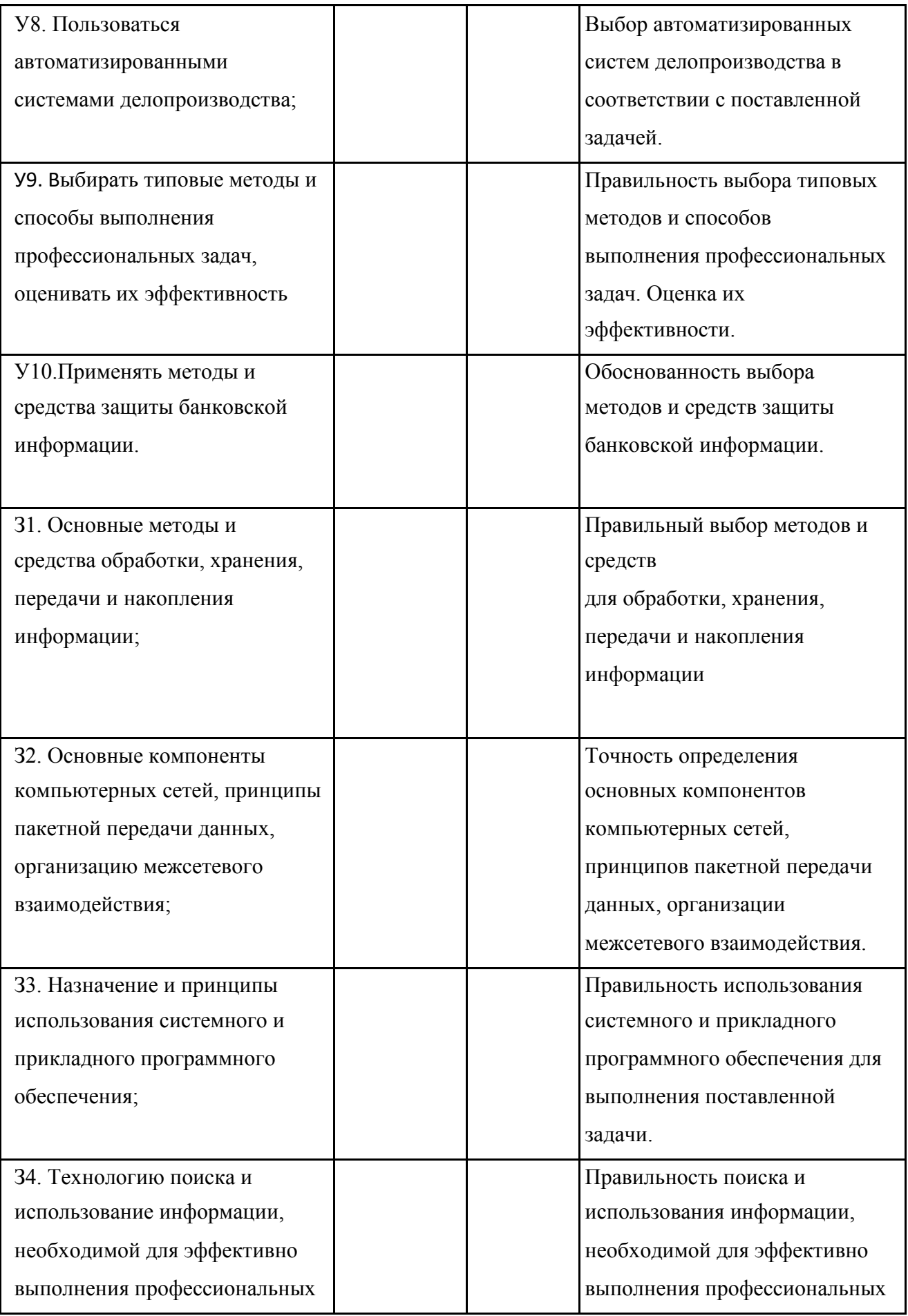

![](_page_8_Picture_134.jpeg)

![](_page_9_Picture_165.jpeg)

![](_page_9_Picture_166.jpeg)

![](_page_10_Picture_95.jpeg)

**2. Комплект оценочных средств.** 

# **Задание № 1.**

**1.**Наберите текст и формулы по образцу. Формулы оформите в виде нумерованного списка. Результаты набора оформите в виде презентации. Требования к презентации:

- количество слайдов минимум 5;
- наличие навигации между слайдами;
- оформление слайдов: фон, единый стиль.

Образец текста

### **Дифференцированный зачёт**

По дисциплине: «*Информационные технологии в профессиональной деятельности»*

Специальность: *38.02.01 Экономика и бухгалтерский учет*

![](_page_11_Picture_9.jpeg)

Выполнила: Иванова И.И., гр.214

. Формула для нахождения реального дохода:<br>**Номинальный доход**  $.100 \%$ Реальный доход=-ИПЦ

ИПЦ - индекс потребительских цен.

### **Задание № 2.**

1. Создайте базу данных «Лесничество», согласно следующим требованиям:

− база данных состоит из четырех таблиц: **Список посадок, Список сел, Список**

**видов** и **Список типов;** соответствующие поля в таблицах **Список посадок** 

и **Список видов** должны быть полями подстановок из других таблиц.;

− таблица **Список посадок** состоит из пяти полей**: Посадка, Село, Площадь, Вид,**

**Возраст.** Поле **Посадка** является ключом. Таблица **Список сел** имеет поля**: Село и Лесник,** таблица **Список видов —** поля **Вид** и **Тип.** В указанных таблицах поля

**Село** и **Вид** являются ключевыми. В таблице **Список** типов только одно поле **Тип.**

− Создайте схему данных в соответствии с рисунком.

![](_page_12_Picture_0.jpeg)

Заполните таблицы **Список сел**, **Список типов**, **Список видов,** используя

следующие данные:

#### **Список типов**:

- хвойные**,**
- лиственные**.**
- береза (лиственные),

### **Список сел:**

![](_page_12_Picture_99.jpeg)

Создайте форму для заполнения таблицы **Список посадок** и заполните таблицу

![](_page_12_Picture_100.jpeg)

![](_page_12_Picture_101.jpeg)

Создайте запросы на выборку:

Получите список посадок, за которые отвечает лесник Петров А.В.,

Сохраните запрос под именем **Посадки Петрова А.В.**

Получите список хвойных посадок, сохраните запрос пол именем **Хвойные посадки.**

Сохраните базу данных в своей папке под именем Зачёт\_задание 2.accdb.

## **Задание 3.**

Произведите расчёт расхода на рекламу.

![](_page_13_Picture_379.jpeg)

**Формулы для расчета:**

С=В6\*(1+ставка/12)^(1-\$А6)

 $D6=CO$ 

D7=D6+C7

Далее формулу ячейки D7 скопируйте D8:D17

(В ячейках с мая по декабрь будет находиться одно и то же число, поскольку после мая

месяца не было расходов на рекламу.)

 $F6 = E6*(1 + c \tan 2/2)$ <sup>(1-\$A6)</sup>

G6=F6G7=F6+F7

Далее формулу ячейки G7 скопируйте G8:G17 H6

= G6-D6, и скопируйте ее вниз на весь столбец

Проведите условное форматирование результатов расчета колонки Н:

отрицательные числа выделить синим курсивом, а положительные - красным цветом

шрифта. Постройте диаграммы: 1. Реклама: расходы и доходы..

Сальдо дисконтированных денежных потоков нарастающим итогом.

#### **Задание 4.**

Составьте расходный и приходный кассовый ордер.

*Данные для составления расходного кассового ордера:*

Исполнительному директору Пискаревой Г.Н. выдана 27.12.2004 из кассы сумма

2100р. На общехозяйственные расходы под отчет (кор.счет 71.1)

*Данные для составления приходного кассового ордера:*

Выданы 30.12.2004 денежные средства в сумму 750 р. Пискаревой Г.Н. на покупку канцелярских товаров.

Сформируйте документы и выведите их на печать.

**Задание № 2.** Наберите текст и формулы по образцу. Формулы оформите в виде нумерованного списка. Результаты набора оформите в виде презентации. Требования к презентации:

количество слайдов – минимум 5;

наличие навигации между слайдами;

оформление слайдов: фон, единый стиль.

### Образец текста

### **Дифференцированный зачёт**

По дисциплине: «*Информационные технологии в профессиональной деятельности»*

1. Формула расчёта необходимого для обращения количества денег:

$$
K\pi = \frac{\sum \pi r - K + cn - B\pi}{\cos}
$$

КД — масса денег;

Ецт — сумма цен товаров;

К — товары, проданные в

кредит; СП — срочные платежи;

- ВП взаимопогашаемые платежи (бартерные сделки);
- СО скорость оборота денежной единицы (в год).
- 2. Формула для нахождения реального дохода:

Номинальный доход  $-.100\%$ Реальный доход= ИПЦ

ИПЦ - индекс потребительских цен.

- 3. Формула для расчёта стоимости потребительской корзины
- P 1 цена первого товара;
- Р 2 цена второго товара;
- Р n цена n-го товара;

Q n — количество n-го товара.

4. Формула для расчёта темпа инфляции:<br> **TM** =  $\frac{M \Pi U^1 - M \Pi U^0}{M \Pi U^0}$  • 100%

зависимости от темпа инфляции различают несколько ее видов:

- 1.Мягкая (ползучая), когда цены растут в пределах 1—3% в год.
- 2.Умеренная при росте цен до 10% в год.
- 3.Галопирующая при росте цен от 20 до 200% в год.
- 4.Гиперинфляция, когда цены растут катастрофически более чем 200% в год.

### **Задание № 2.**

Создайте базу данных «Лесничество», согласно следующим требованиям:

база данных состоит из четырех таблиц: **Список посадок, Список сел, Список видов** и

**Список типов;** соответствующие поля в таблицах **Список посадок** и **Список видов**

должны быть полями подстановок из других таблиц.;

Создайте схему данных в соответствии с рисунком.

![](_page_15_Picture_129.jpeg)

### Заполните таблицы **Список сел**, **Список типов**, **Список видов,** используя

следующие данные:

### **Список типов**:

хвойные**,**

лиственные**.**

береза (лиственные),

#### **Список сел:**

![](_page_16_Picture_79.jpeg)

Создайте форму для заполнения таблицы **Список посадок** и заполните таблицу

данными из таблицы:

![](_page_16_Picture_80.jpeg)

Создайте запросы на выборку:

Получите список посадок, за которые отвечает лесник Петров

А.В., сохранитезапрос под именем **Посадки Петрова А.В.**

Получите список хвойных посадок, сохраните запрос пол именем **Хвойные посадки.**

Сохраните базу данных в своей папке под именем Зачёт\_задание 2.accdb.

### **Задание 3.**

Произведите расчёт расхода на рекламу.

![](_page_17_Picture_393.jpeg)

**Формулы для расчета:**

 $C=$ В6\*(1+ставка/12)^(1-\$А6)

D6=C6

D7=D6+C7

Далее формулу ячейки D7 скопируйте D8:D17

(В ячейках с мая по декабрь будет находиться одно и то же число, поскольку после мая месяца не было расходов на рекламу.)

 $F6 = E6*(1 + c \tan 2)(1 - S46)$ 

G6=F6

 $G7=F6+F7$ 

Далее формулу ячейки G7 скопируйте G8:G17

H6 = G6-D6, и скопируйте ее вниз на весь столбец

Проведите условное форматирование результатов расчета колонки Н:

отрицательные числа выделить синим курсивом, а положительные - красным цветом

шрифта.Постройте диаграммы: 1. Реклама: расходы и доходы..

Сальдо дисконтированных денежных потоков нарастающим итогом.

# **Задание 4.**

Составьте расходный и приходный кассовый ордер.

*Данные для составления расходного кассового ордера:*

Исполнительному директору Фанфоровой И.Г.. выдана 27.12.2004 из кассы сумма

2300. На общехозяйственные расходы под отчет (кор.счет 71.1)

*Данные для составления приходного кассового ордера:*

Выданы 30.12.2004 денежные средства в сумму 630 р. Пискаревой Г.Н. на покупку

канцелярских товаров.

Сформируйте документы и выведите их на печать.

# **Задание 3.**

Наберите текст объявления (вставьте любой рисунок логотипа ).

![](_page_18_Picture_179.jpeg)

### **Задание 2. Оформление и рисунки**

Разместите на странице:

- элемент оформления WordArt с текстом, повторяющим заголовок страницы;

- рисунок из коллекции клипов Word;

- рисунок созданный средствами графического редактора Word (использовать от 2 до

4 элементов).

Создайте автоматическую нумерацию рисунков и подписи под каждым рисунком.

### **Задание 3. Форматирование страниц и документа в целом.**

Создайте колонтитул документа, включающий автоматически формируемую дату создания документа и Вашу фамилию. Пронумеруйте страницы документа в правом верхнем углу. На новой странице создайте список рисунков и общее оглавление документа. Сохраните результат.

# **Задание 4**

![](_page_19_Picture_124.jpeg)

## **Задание 2. Оформление документа.**

Создайте собственную визитную карточку размером *89 на 49 мм.* по образцу,

используя элементы WordArt и специальные символы.

![](_page_19_Figure_7.jpeg)

### **Задание 3. Форматирование страниц и документа в целом**

Создайте колонтитул документа, включающий автоматически формируемую дату создания документа, количество страниц документа и Вашу фамилию.

Пронумеруйте страницы документа в правом верхнем углу. На новой странице

создайте общее оглавление документа. Сохраните результат

# **Задание 5.**

Создайте таблицу по данному образцу. Произведите все необходимые вычисления при помощи формул и структуры сценария

![](_page_20_Picture_149.jpeg)

Определите при помощи сценария решения задачи:

-размер прибыли, если увеличивается цена реализации до 870 тыс. руб.; -размер прибыли, если увеличивается объем производства до 20000 шт., при цене реализации в 800 тыс. руб.

Используя режим подбора параметра и таблицу прибыли от реализации продукции, определите величину цены реализации, чтобы прибыль составляла 2 млр.руб. Методом подбора параметра определите зарплату сотрудников фирмы для фонда заработной платы 300 000 р.

### **Задание 7.**

1.Наберите текст в MS Office Word на 2 страницах, используя разрыв

2.Наберите формулы по образцу и оформите в виде нумерованного списка:

![](_page_20_Figure_7.jpeg)

∫cos *<sup>x</sup>* cos5*xdx* ;

$$
A = \begin{vmatrix} 1 & 2 & 3 & 4 \\ -1 & 3 & -1 & 7 \\ 4 & -2 & 2 & 6 \\ 5 & 5 & 1 & 3 \end{vmatrix}
$$

**3.**Рассчитайте сумму платежа, за израсходованную электроэнергию за год, используя абсолютные и относительные ссылки на ячейки при создании формул. Оформите таблицу расчета платежей по образцу. Постройте круговую диаграмму, отображающую сумму платежей по месяцам.

Расчет платежей за израсходованную электроэнергию

![](_page_21_Picture_163.jpeg)

![](_page_21_Picture_164.jpeg)

# **Задание 8.**

1. Создайте презентацию Microsoft Power Point, состоящую из 8 слайдов. В презентации должны присутствовать эффекты анимации и навигация между слайдами, триггеры. Примерная структура презентации:

- 1. Титульный слайд (тема контрольной работы, название учебного заведения, ФИО студента, группа, специальность).
- 2. Содержание.
- 3. Понятие ИТ.
- 4. Классификация ИТ.
- 5. Формулы (задание 2).
- 6. Таблица из MS Excel.
- 7. Диаграмма из MS Excel.
- 8. Спасибо за внимание.
- 2.Создайте таблицу Microsoft Access 2007.

![](_page_22_Picture_251.jpeg)

Заполните таблицу согласно образцу.

![](_page_22_Picture_252.jpeg)

3.Создайте простой запрос в субд Microsoft Access 2007.

# **Задание 9.**

1. Понятие хозяйственного учета, его сущность, значение виды.

2. Учетные измерители, применяемые в хозяйственном учете, их виды, взаимосвязь и значение.

3. Понятие и классификация имущества (средств) предприятия, по функциональной роли

в процессе воспроизводства. Понятие и классификация источников формирования хозяйственных средств.

4. Строение и содержание бухгалтерского баланса. Типы изменения в балансе, вызываемые хозяйственными операциями

5. Понятие о счетах бухгалтерского учета. Содержание и строение счетов.

6. Двойная запись хозяйственных операций на счетах, ее сущность и значение.

7. Характеристика активных, пассивных, активно-пассивных счетов.

8. План счетов бухгалтерского учета, его содержание, строение и значение.

9. Виды и формы учетных регистров. Их сущность, значение и виды. Классификация счетов бухгалтерского учета.

10. Документальное оформление и учет кассовых операций в торговле.

11. Документальное оформление и учет операций по движению денежных средств на расчетном счете в торговых организациях.

12. Порядок начисления заработной платы работникам. Синтетический и аналитический учет расчетов по оплате труда.

13. Формы и системы оплаты труда применяемые в Республике Беларусь.

14. Порядок расчета пособий по временной нетрудоспособности, очередных отпусков и отражение их в учете.

15. Порядок расчета налогов взымаемых из заработной платы работников и отражение их в учете.

#### 2. **Создайте почтовый ящик на бесплатном сервере.**

**3.** Создайте таблицу Microsoft Access 2007.

### **Задание 10.**

1. Понятие хозяйственного учета, его сущность, значение виды.

2. Учетные измерители, применяемые в хозяйственном учете, их виды, взаимосвязь и значение.

3. Понятие и классификация имущества (средств) предприятия, по функциональной роли

в процессе воспроизводства. Понятие и классификация источников формирования

хозяйственных средств.

4. Строение и содержание бухгалтерского баланса. Типы изменения в

балансе, вызываемые хозяйственными операциями

5. Понятие о счетах бухгалтерского учета. Содержание и строение счетов.

6. Двойная запись хозяйственных операций на счетах, ее сущность и значение.

7. Характеристика активных, пассивных, активно-пассивных счетов.

8. План счетов бухгалтерского учета, его содержание, строение и значение.

9. Виды и формы учетных регистров. Их сущность, значение и виды. Классификация счетов бухгалтерского учета.

10. Документальное оформление и учет кассовых операций в торговле.

11. Документальное оформление и учет операций по движению денежных средств на расчетном счете в торговых организациях.

12. Порядок начисления заработной платы работникам. Синтетический и аналитический учет расчетов по оплате труда.

13. Формы и системы оплаты труда применяемые в Республике Беларусь.

14. Порядок расчета пособий по временной нетрудоспособности, очередных отпусков и отражение их в учете.

15. Порядок расчета налогов взымаемых из заработной платы работников и отражение их в учете.

٠,

2. Создайте почтовый ящик на бесплатном сервере.

**3.** Создайте таблицу Microsoft Access 2007

![](_page_24_Picture_169.jpeg)

# **Задание 12.**

### **1. Оформление документа.**

Создайте собственную визитную карточку размером *89 на 49 мм.* по образцу,

используя элементы WordArt и специальные символы.

![](_page_25_Picture_188.jpeg)

### **3. Форматирование страниц и документа в целом**

Создайте колонтитул документа, включающий автоматически формируемую дату

создания документа, количество страниц документа и Вашу фамилию.

Пронумеруйте страницы документа в правом верхнем углу. На новой странице

создайте общее оглавление документа. Сохраните результат

# **Задание 13**

Наберите текст объявления (вставьте любой рисунок логотипа ).

![](_page_25_Picture_189.jpeg)

### **Задание 2. Оформление и рисунки**

Разместите на странице:

- элемент оформления WordArt с текстом, повторяющим заголовок страницы;

- рисунок из коллекции клипов Word;

- рисунок созданный средствами графического редактора Word (использовать от 2 до 4 элементов).

Создайте автоматическую нумерацию рисунков и подписи под каждым рисунком.

### **Задание 3. Форматирование страниц и документа в целом.**

Создайте колонтитул документа, включающий автоматически формируемую дату создания документа и Вашу фамилию. Пронумеруйте страницы документа в правом верхнем углу. На новой странице создайте список рисунков и общее оглавление документа. Сохраните результат.

## **Задание 12.**

1. Формула расчёта необходимого для обращения количества денег:

$$
K\pi = \frac{\sum \mu \tau - K + cn - B\pi}{co}
$$

КД — масса денег;

Ецт — сумма цен товаров;

К — товары, проданные в

кредит; СП — срочные платежи;

ВП — взаимопогашаемые платежи (бартерные сделки);

СО — скорость оборота денежной единицы (в год).

$$
M\Pi LI = \frac{\sum P \cdot Q}{\sum P \cdot Q} \cdot 100\%
$$

2.Формула для нахождения реального дохода:

$$
\text{Реальный доход=}\frac{\text{Номинальный доход}}{\text{ИПЦ}} \cdot 100\%
$$

ИПЦ - индекс потребительских цен.

3.Формула для расчёта стоимости

# **Задание 13.**

Наберите текст и формулы по образцу. Формулы оформите в виде нумерованного списка. Результаты набора оформите в виде презентации. Требования к презентации:

- количество слайдов минимум 5;
- наличие навигации между слайдами;
- оформление слайдов: фон, единый стиль.

# Образец текста

### **Дифференцированный зачёт**

По дисциплине: «*Информационные технологии в профессиональной деятельности»*

Специальность: *38.02.01 Экономика и бухгалтерский учет*

![](_page_27_Picture_9.jpeg)

Выполнила: Иванова И.И.,

гр.214

дата

. Формула для нахождения реального дохода:

Номинальный доход -• 100 % Реальный доход =-ИПЦ

ИПЦ - индекс потребительских цен.

4. Формула для расчёта стоимости потребительской корзины P 1 — цена первого товара;

- Р 2 цена второго товара;
- Р n цена n-го товара;
- Q 1 количество первого товара;
- Q 2 количество второго товара;
- Q n количество n-го товара.
- 5. Формула для расчёта темпа инфляции:

В зависимости от темпа инфляции различают несколько ее видов:

1.Мягкая (ползучая), когда цены растут в пределах 1—3% в год.

2.Умеренная — при росте цен до 10% в год.

- 3.Галопирующая при росте цен от 20 до 200% в год.
- 4.Гиперинфляция, когда цены растут катастрофически более чем 200% в год.

**Задание № 2.**

- 2. Создайте базу данных «Лесничество», согласно следующим требованиям:
	- − база данных состоит из четырех таблиц: **Список посадок, Список сел, Список**
		- **видов** и **Список типов;** соответствующие поля в таблицах **Список посадок**
		- и **Список видов** должны быть полями подстановок из других таблиц.;
		- − таблица **Список посадок** состоит из пяти полей**: Посадка, Село, Площадь, Вид,**
		- **Возраст.** Поле **Посадка** является ключом. Таблица **Список сел** имеет поля**: Село и Лесник,** таблица **Список видов —** поля **Вид** и **Тип.** В указанных таблицах поля

**Село** и **Вид** являются ключевыми. В таблице **Список** типов только одно поле **Тип.**

− Создайте схему данных в соответствии с рисунком.

![](_page_28_Picture_18.jpeg)

− Заполните таблицы **Список сел**, **Список типов**, **Список видов,** используя

следующие данные:

### **Список типов**:

- хвойные**,**
- лиственные**.**
- береза (лиственные),

**Список сел:**

![](_page_29_Picture_107.jpeg)

2. Создайте форму для заполнения таблицы **Список посадок** и заполните таблицу данными из таблицы:

![](_page_29_Picture_108.jpeg)

- 3. Создайте запросы на выборку:
	- 1) Получите список посадок, за которые отвечает лесник Петров

А.В., сохраните

запрос под именем **Посадки Петрова А.В.**

2). Получите список хвойных посадок, сохраните запрос пол именем

### **Хвойные посадки.**

Сохраните базу данных в своей папке под именем

Зачёт\_задание 2.accdb.

# **Задание 14.**

1. Формула расчёта необходимого для обращения количества денег:

$$
K\pi = \frac{\sum \pi r - K + cn - B\pi}{co}
$$

КД — масса денег;

Ецт — сумма цен товаров;

К — товары, проданные в

кредит; СП — срочные платежи;

ВП — взаимопогашаемые платежи (бартерные сделки);

СО — скорость оборота денежной единицы (в год).

2.Формула для нахождения реального дохода:

Номинальный доход<br>ИПЦ • 100 % Реальный доход =-

ИПЦ - индекс потребительских цен.

3.Формула для расчёта стоимости

# **Задание 15**

 $\overline{r}$ 

Наберите текст объявления (вставьте любой рисунок логотипа.

![](_page_30_Picture_169.jpeg)

### **Задание 2. Оформление и рисунки**

Разместите на странице:

- элемент оформления WordArt с текстом, повторяющим заголовок страницы;

- рисунок из коллекции клипов Word;

- рисунок созданный средствами графического редактора Word (использовать от 2 до 4 элементов).

Создайте автоматическую нумерацию рисунков и подписи под каждым рисунком.

### **Задание 3. Форматирование страниц и документа в целом.**

Создайте колонтитул документа, включающий автоматически формируемую дату создания документа и Вашу фамилию. Пронумеруйте страницы документа в правом верхнем углу. На новой странице создайте список рисунков и общее оглавление документа Сохраните результат.

**4.Форма дифференцированного зачёта:** выполнение практических заданий. **Время выполнения:** 90 минут.

# **Разделы учебной дисциплины, выносимые на дифференцированный зачёт:**

- Информационные технологии и информационные системы.
- Прикладное программное обеспечение и информационные ресурсы.
- Автоматизированные системы: понятие состав и виды.

# **Критерии и нормы оценки:**

![](_page_32_Picture_164.jpeg)

# ИТОГО **37 баллов**

91 % – 100 % – «отлично» – 34-37 баллов

70 % – 90 % – «хорошо» – 27-33 балла

50 % – 69 % – «удовлетворительно» – 19-26

баллов Менее 50 % – «неудовлетворительно»

– менее 19 баллов

## **Список рекомендуемой литературы**

Основные источники:

- 1. Голицина О.Л., Попов И.И., Максимов Н.В., Партыка Т.Л. «Информационные технологии» - М.: Форум – Инфра-М, 2012.
- 2. Гохберг Г.С., Зафиевский А.В., Короткин А.А. Информационные технологии: учебник для студентов среднего профессионального образования - М.: Издательский центр «Академия», 2013.
- 3. Михеева Е.В., Е.Ю. тарасова, О. И. Титова. Практикум по информационным технологиям в профессиональной деятельности экономиста и бухгалтера: учеб. пособие для студ. учреждений сред. проф. образования / 6-е изд., перераб. и доп. – М.: Издательский центр «Академия»,2012.
- 4. Михеева Е.В., Титова О.И. Информатика: учебник для среднего профессионального образования.- М.: Издательский центр «Академия», 2013.
- 5. Ощенко И.А. 1С:Предпиятие. Торговля и склад для начинающих. Экспресс-курс.-СПб.: БХВ-Петербург, 2012.-256с.
- 6. Якубайтис Э.А. «Информационные сети и системы» М.: Финансы и статистика, 2012.

Дополнительные источники:

- 1. Гохберг Г.С.,Зафиевский А.В., Короткин А.А. Информационные технологии: учебник для студентов среднего профессионального образования - М.: Издательский центр «Академия»,2007.
- 2. Залогова Л.А. Компьютерная графика. Практикум. Учебное пособие. Элективный курс. – М., 2005.
- 3. Ковалева Н.Н., Холодная Е.В. Комментарий к Федеральному закону от 27 июля 2006 года N 149-ФЗ "Об информации, информационных технологиях и о защите информации".// Система ГАРАНТ, 2007.
- 4. Михеева Е.В. «Информационные технологии в профессиональной деятельности» - М.: Академия, 2004.
- 5. Михеева Е.В. Практикум по информатике: учебное пособие для начального профессионального образования - М.: Издательский центр «Академия»,2007.
- 6. Уваров В.М., Силакова Л.А., Красникова Н.Е. Практикум по основам информатики и вычислительной техники: учебное пособие – М. 2005г.